ファームウェア・アップデート方法

### EMIテストレシーバ R&S ESW

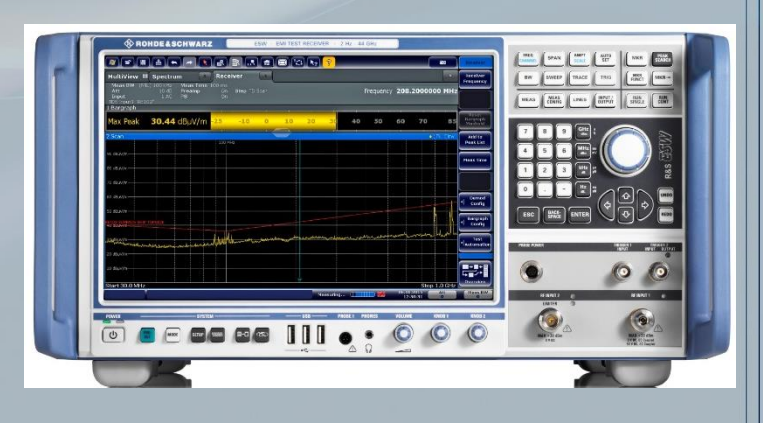

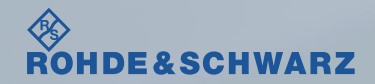

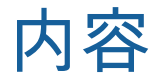

### ı ファームウェア・アップデート前の準備

- リリースノートの説明
- ファームウェア・アップデート時の注意
- 現在のファームウェアの確認方法
- Self Testの実行
- ı ファームウェア・アップデート方法
- ı ファームウェア・アップデート後
	- Self Alignmentの実行

#### 受付時間:**9:00**~**18:00** (土、日、祭日を除く) ※**Fax**、**E-mail**は**24**時間受け付け

### **Tel**: **0120-138-065** (**048-829-8061**) **Fax**: **048-822-3156 E-mail**: **service.rsjp@rohde-schwarz.com** 修理・校正

### 製品の取り扱い

お問い合わせ先

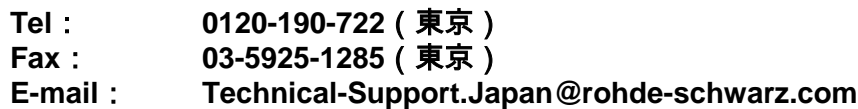

**Web**: **http://www.rohde-schwarz.co.jp**

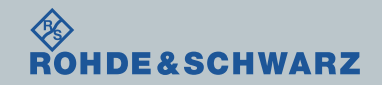

リリースノートの説明

- ı リリースノート(ReleaseNote)には以下のコンテンツの記載がされています
	- FW更新履歴
		- FW更新による新規オプション対応の情報
		- FW更新による新機能対応の情報
		- FW更新によるバグの修正
	- FWアップデート方法
		- アップグレード時の注意
		- アップグレードの方法

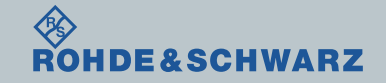

# ファームウェア・アップデート前の準備 ファームウェア・アップデート時の注意

- ı ファームウェアの確認方法
	- SETUP  $\rightarrow$  System Config  $\rightarrow$  Versions + Options

ı USBメモリの空き容量が500MByte以上のストレージの用意

- ı バックアップ
	- ファームウェア・アップデートを行うと、工場出荷時状態にリセットされ、内部に保存してある設 定データ等は消去される場合があるので、内部に保存してある全てのデータのバックアップを取っ てください。

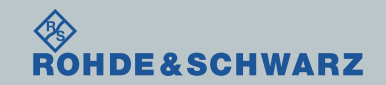

ファームウェア・アップデート前の準備

ı ファームウェアをアップデート行う前に、電源投入後30分以上ウォームアップの実行

ı Rohde&Schwarzのホームページから最新のファームウェア(.exeファイル)をダウンロード (注:.zipでダウンロードされた場合は、拡張子を.exeに変更) ダウンロード先 Rohde&Schwarzのホームページ → Products → Test&Measurements → EMC & Field Strength Test Solution

→ EMI Compliance → R&S®ESW EMI Test Receiver→ Firmware

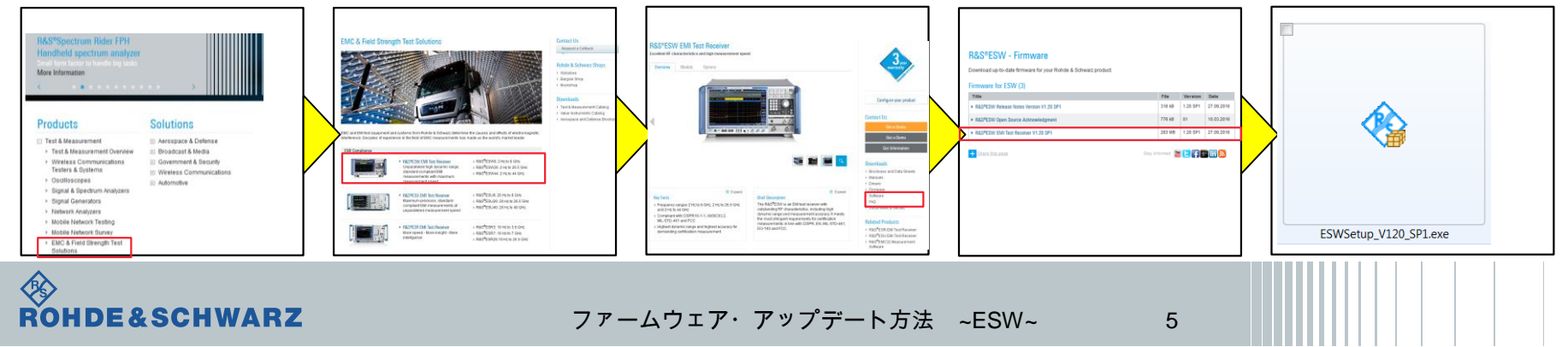

https://www.rohde-schwarz.com/firmware/esw/

# ファームウェア・アップデート前の準備 現在のファームウェアの確認方法

- **SETUP**  $\rightarrow$  System Config  $\rightarrow$  Versions + Options
- **Ⅱ Instrument Firmwareの項に記載**

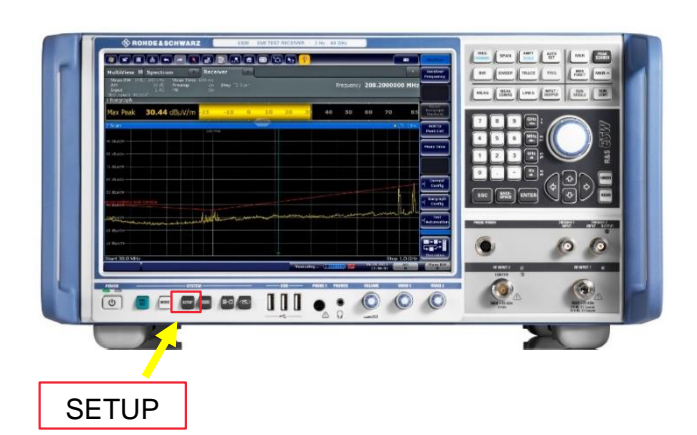

**DE&SCHWARZ** 

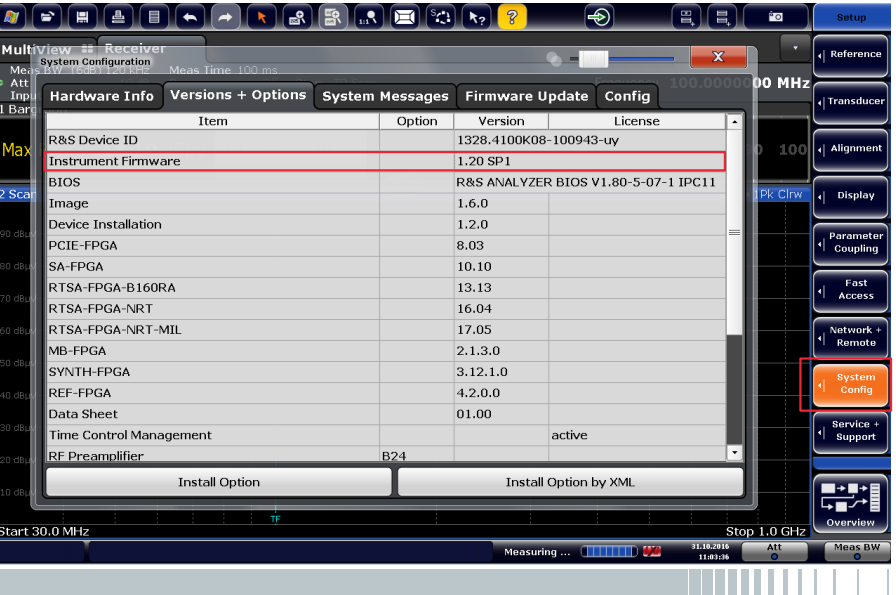

# ファームウェア・アップデート前の準備

- Selftestの実行
- **I** SETUP  $\rightarrow$  Service + Support $\rightarrow$
- **Start Selftest…で実行**
- **Ⅰ Resultsが全てPassedとなっているか確認**

- <u>∎ Failed</u>がある場合
	- 故障の疑いがあるためご連絡ください。
	- FWアップデートを行わない

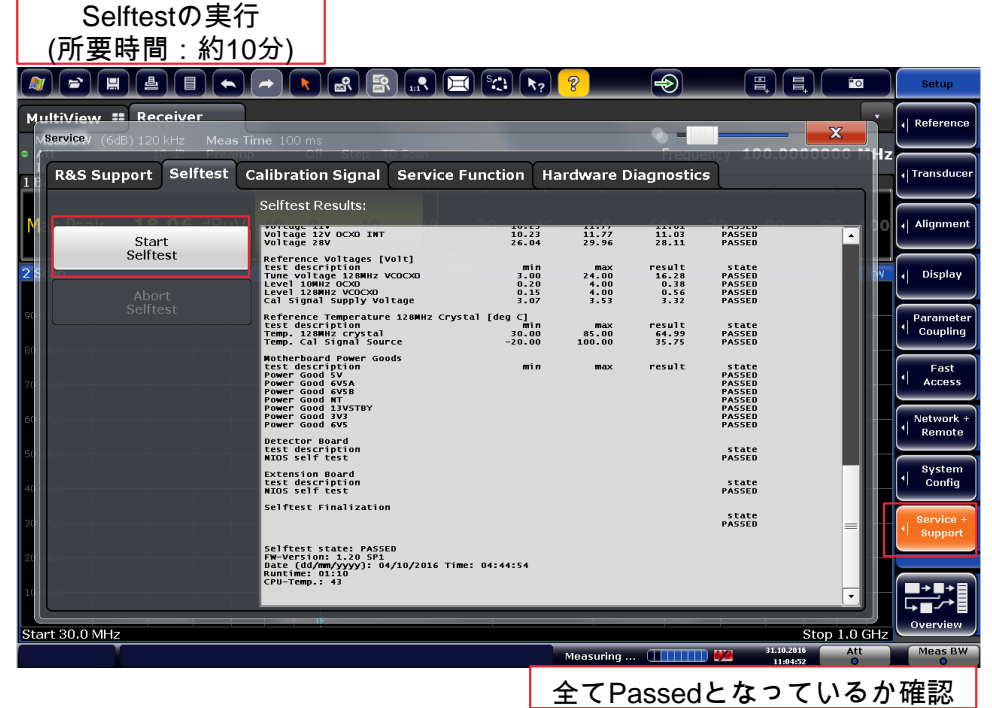

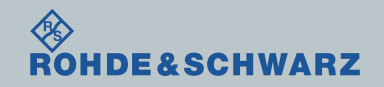

ファームウェア・アップデート方法

## ダウンロードしたファームウェア(.exeファイル)をUSBの一番上に保存し、ESWに接続

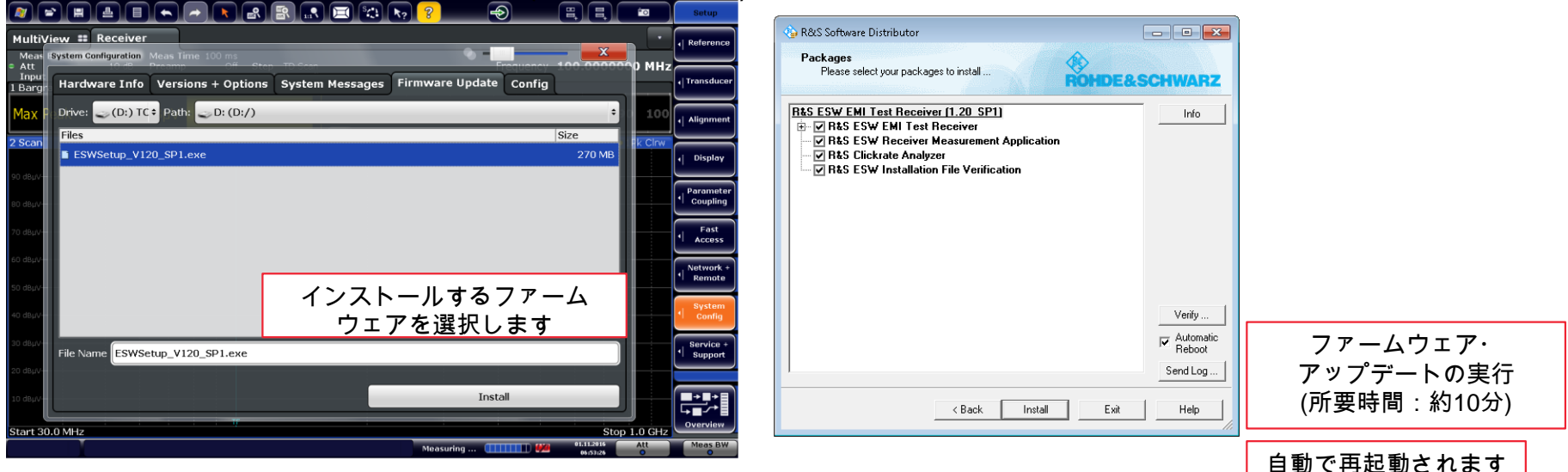

ı ファームウェア・アップデートが完了するまで電源を絶対に切らないでください。 ı ファームウェア・アップデートが完了するまでUSBを外さないでください。 **ROHDE&SCHWARZ** ファームウェア・アップデート方法 ~ESW~ 8

ファームウェア・アップデート後

### Internal Adjustmentsの実行

ı SETUP → Alignments → Start Self Alignmentで実行 (注:オプション構成によっては、終了までに時間がかかる場合があります。)

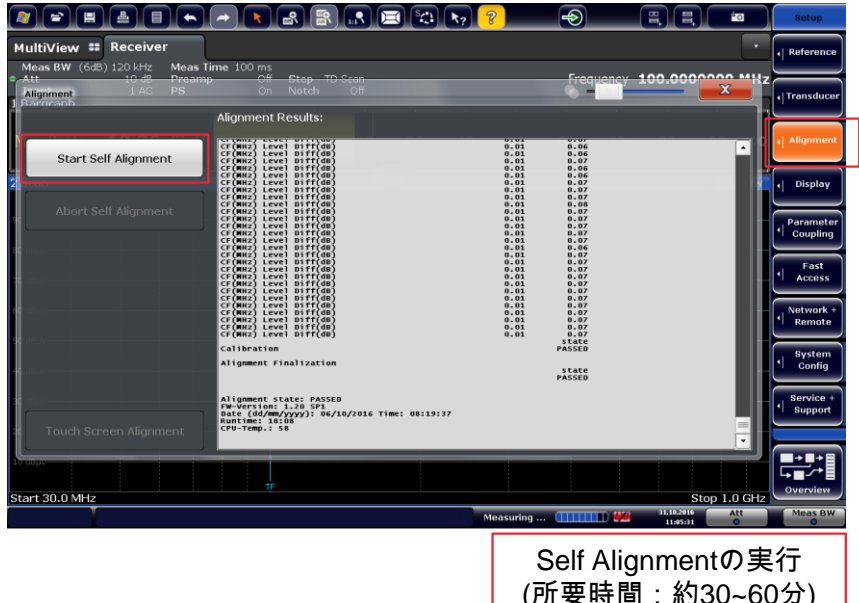

ı 以上でファームウェア・アップデートは終了となります。

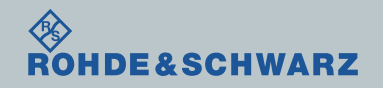